- Montage- und Betriebsanleitung Installation and Operating Instructions Mode d´emploi Montage- en bedieningshandleiding Istruzioni per l´uso
- Instrucciones de montaje de servicio Bruksanvisning för montering och drift

### **6186 USB**

- **USB-Schnittstelle** <u><sup>■</sup>D</u> USB Interface <sup>FR</sup> Interface USB <sup>n</sup>iio USB-Interface  $\mathbb D$  Interfaccia USB
- 
- <sup>ES</sup> Interfaz USB <sup>ss</sup>⊃ USB-gränssnitt

# **Busch-Installationsbus® KNX**

GJB0007082P0002 0173-1-6534/15.04.2016

## $\frac{0}{v}$ **BUSCH-JAEGER**

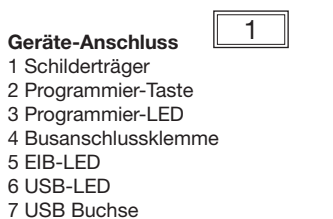

### **Geräte-Beschreibung**

Die USB-Schnittstelle 6186 USB ermöglicht die Kommunikation zwischen der ETS und der zu programmierenden EIB Anlage. Durch die EIB-LED und die USB-LED wird die Kommunikation zwischen den beiden Bussystemen dargestellt. Die USB-Schnittstelle funktioniert ab der Engineering Tool Software ETS 3.

**Device Connection** 1 Nameplate support 2 Programming key 3 Programming LED 4 Bus connection terminal 5 EIB LED

### **Description of the Device**

6 USB LED 7 USB socket

The 6186 USB interface enables communications between the ETS and the EIB system to be programmed. The communication between the two bus systems is represented by the EIBLED and the USB-LED. The USB interface functions with the ETS 3 Engineering Tool Software or higher.

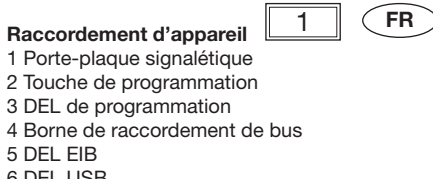

6 DEL USB 7 Connecteur femelle USB

### **Description de l'appareil**

L'interface 6186 USB assure la communication entre l'unité ETS et l'installation EIB à programmer. La DEL EIB et la DEL USB représentent la communication entre les deux systèmes de bus. L'interface USB requiert le logiciel Engineering Tool Software ETS 3 ou plus récent.

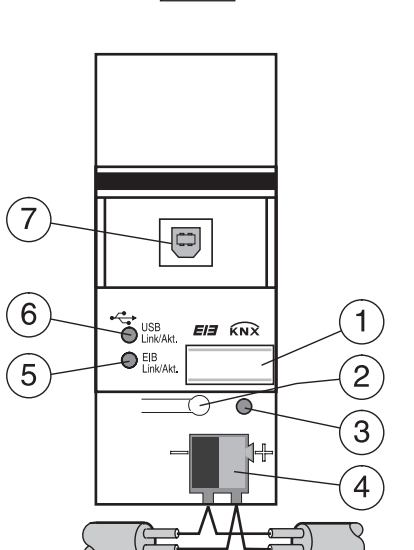

1

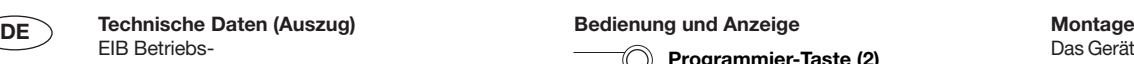

**Technical Data (extract)**

Ans

 $\epsilon$ 

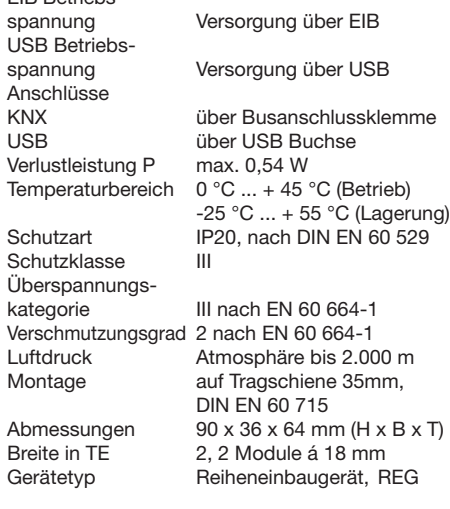

**1 Technical Data (extract) Construction and Display Operation and Display** 

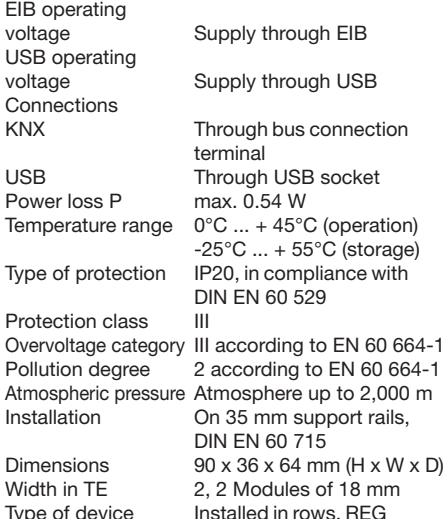

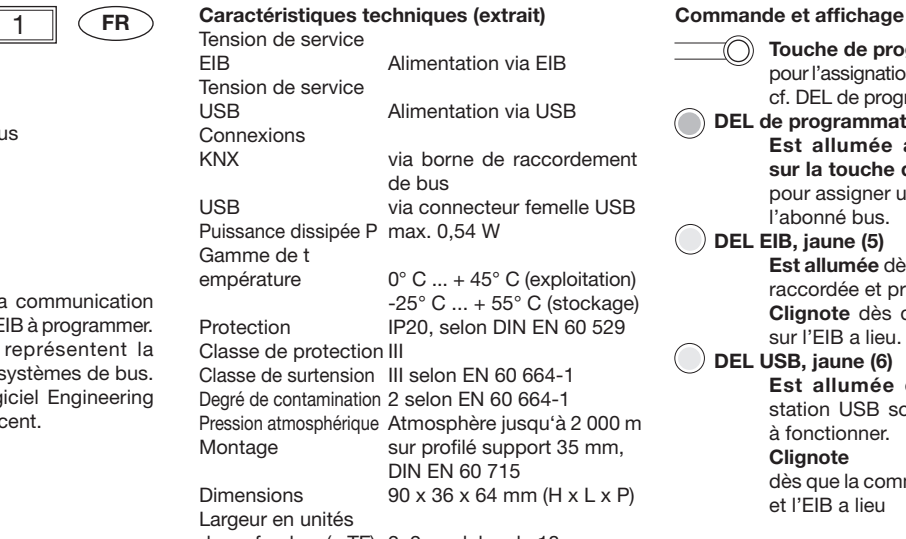

de profondeur (= TE) 2, 2 modules de 18 mm Type d'appareil Appareil pour montage série, REG

## 58 36 43.5 dо  $\bigcirc$  $\approx$  $45$  $\begin{array}{c} \bullet \\ \bullet \\ \bullet \\ \bullet \\ \bullet \end{array} \begin{array}{c} \text{and} \\ \bullet \\ \bullet \\ \bullet \end{array}$ ₫о

 **Programmier-Taste (2)** zur Vergabe der physikalischen

### Adresse, siehe Programmier-LED (3)  **Programmier-LED in rot (3)**

**Ist an**, nachdem die Programmiertaste (2) gedrückt wurde, um dem Busteilnehmer eine physikalische Adresse zu vergeben.

### **EIB-LED in gelb (5)**

**Ist an**, sobald der EIB Teilnehmer angeschlossen und betriebsbereit ist. **Blinkt,** sobald Telegrammverkehr auf dem EIB stattfindet.  **USB-LED in gelb (6) Ist an**, sobald der KNX und der

USB Teilnehmer angeschlossen und betriebsbereit sind. **Blinkt,** sobald Telegrammverkehr zwischen USB und EIB stattfindet

To assign the physical address, see

**Is on** after the programming key (2) has been pressed, to assign a physical

### **Installation**

The device is suitable for installation in distribution boxes or small housings for quick mounting on 35 mm support rails in compliance with DIN EN 60715. The accessibility of the device for operation, testing, inspection, maintenance and repair must be ensured.

connection terminal supplied. The USB device is  **EIB LED in yellow (5) Is on** as soon as the EIB device is connected and ready for operation. **Blinks** as soon as telegram traffic takes place on the EIB.

#### **USB LED in yellow (6) Is on** as soon as the KNX and the USB

 **Programming key (2)**

programming LED (3). **Programming LED in red (3)** 

address to the bus device.

devices are connected and ready for operation. **Blinks** as soon as telegram traffic takes place between the USB and the EIB.

- **Touche de programmation (2)** pour l'assignation de l'adresse physique, cf. DEL de programmation (3)  **DEL de programmation, rouge (3) Est allumée après avoir appuyé**
- **sur la touche de programmation** (2) pour assigner une adresse physique à l'abonné bus.  **DEL EIB, jaune (5)**
	- **Est allumée** dès que la station EIB est raccordée et prête à fonctionner. **Clignote** dès que la communication sur l'EIB a lieu.

### **DEL USB, jaune (6)**

à fonctionner. **Clignote**

dès que la communication entre l'USB et l'EIB a lieu

tableaux de distribution ou dans de petits boîtiers destinés à une fixation rapide sur des profilés support de 35 mm, selon DIN EN 60 715. Il est indispensable que l'accessibilité de l'appareil soit assurée pour les tâches d'exploitation, de vérification, de visite, d'entretien, de maintenance et de réparation.

#### **Connexion** La liaison au KNX s'opère par la borne de

**Mise en service**

- 
- 

Montage<br>Das Gerät ist geeignet zum Einbau in Verteilern oder Kleingehäusen für Schnellbefestigung auf 35 mm Tragschienen, nach DIN EN 60 715. Die Zugänglichkeit des Gerätes zum Betreiben, Prüfen, Besichtigen, Warten und Reparieren muss

IP20

 $-+45$  °C

0 °C

### sichergestellt sein. **Anschluss**

Die Verbindung zum KNX erfolgt mit der mitgelieferten Busanschlussklemme. Über die USB Buchse wird der USB Teilnehmer angeschlossen.

#### **Inbetriebnahme**

Das Gerät zuerst an den KNX und anschließend an den USB anschließen. Die USB-Schnittstelle funktioniert ab der Engineering Tool Software ETS 3.

connected through the USB socket. **Commissioning**

The device is connected first to the KNX and then to the USB. Die USB interface functions with the ETS 3 Engineering Tool Software or higher.

### **Montage**

L'appareil se prête à un montage dans des

Raccordez l'appareil tout d'abord au KNX puis au USB. L'interface USB fonctionne à partir du logiciel Engineering Tool Software ETS 3.

- raccordement de bus fournie. C'est via le connecteur femelle USB que la station USB est raccordée.
- **Est allumée** dès que l'KNX et la station USB sont raccordés et prêts

**Connection** The connection to the KNX is made using the bus

**Important notes** Warning! Installation by person with electrotechnical expertise only. The relevant standards, directives, regulations and instructions must be observed when planning and implementing the electrical installation.

Eine ausführliche Beschreibung der Parametrierung und Inbetriebnahme finden Sie in den

Diese finden Sie zum Download im Internet unter

Warnung! Installation nur durch elektrotechnische Fachkraft. Bei der Planung und Errichtung von elektrischen Anlagen sind die einschlägigen Normen, Richtlinien, Vorschriften und

- Gerät bei Transport, Lagerung und im Betrieb vor Feuchtigkeit, Schmutz und Beschädigung

A detailed description of the parameter configuration and commissioning steps can be found in the technical data. This information can

be downloaded from the Internet site www.BUSCH-JAEGER.de.

technischen Daten des Gerätes.

www.BUSCH-JAEGER.de.

 $\Omega$ 

**Wichtige Hinweise**

schützen!

 $\Omega$ 

Bestimmungen zu beachten.

- Protect the device against moisture, dirt and damage during transport, storage and operation!
- $\circ$

Vous trouverez une description détaillée du paramétrage et de la mise en service dans la documentation technique de l'appareil. Vous pouvez télécharger celles ci par Internet, sur le site www.BUSCH-JAEGER.de.

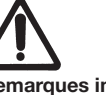

## **Remarques importantes**

Avertissement! Installation uniquement par des personnes qualifiées en électrotechnique. Les normes, directives, règlements et stipulations en vigueur doivent être respectés lors de la planification et de la mise en place d'installations électriques.

Protéger l'appareil de l'humidité, de la saleté et de dommage lors du transport, du stockage et de l'utilisation !

## $\mathbf Q$ **BUSCH-JAEGER**

Busch-Jaeger Elektro GmbH Ein Unternehmen der ABB-Gruppe Freisenbergstraße 2 D-58513 Lüdenscheid Zentraler Vertriebsservice Tel: +49 2351 956-1600 www.BUSCH-JAEGER.de

- Gerät nur innerhalb der spezifizierten
- technischen Daten betreiben! - Gerät nur im geschlossenen Gehäuse
- (Verteiler) betreiben!

#### **Reinigen**

Verschmutzte Geräte können mit einem trockenen Tuch gereinigt werden. Reicht dies nicht aus, kann ein mit Seifenlösung leicht angefeuchtetes Tuch benutzt werden. Auf keinen Fall dürfen ätzende Mittel oder Lösungsmittel verwendet werden.

#### **Wartung**

Das Gerät ist wartungsfrei. Bei Schäden (z.B. durch Transport, Lagerung) dürfen keine Reparaturen vorgenommen werden.

Beim Öffnen des Gerätes erlischt der Garantieanspruch!

- Do not operate the device outside the specified technical data (e.g. Temperature range)!
- The device may only be operated in closed
- enclosures (e.g. distribution boards)

### **Cleaning**

Should the device become soiled, it may be cleaned with a dry cloth. If this does not suffice, a cloth lightly moistened with soap solution may be used. On no account should caustic agents or solvents be used.

### **Maintenance**

**Nettoyage**

**Entretien**

The device is maintenance free. Should damage have occurred, e.g. due to transport or storage, no repairs should be carried out.

The warranty expires if the device is opened!

- N'utiliser l'appareil que dans le cadre des
- caractéristiques techniques spécifiées !
- N'utiliser l'appareil que dans un boîtier fermé (coffret) !

Les appareils sales peuvent être nettoyés à l'aide d'un chiffon sec. Si cela ne suffit pas, un chiffon légèrement imprégné de solution savonneuse peut être utilisé. N'utiliser en aucun cas des

L'appareil ne nécessite aucun entretien. En cas de dommage (par ex. lors du transport, du stockage), aucune réparation ne doit être entreprise. L'ouverture de l'appareil annule la garantie !

produits caustiques ou des solvants.

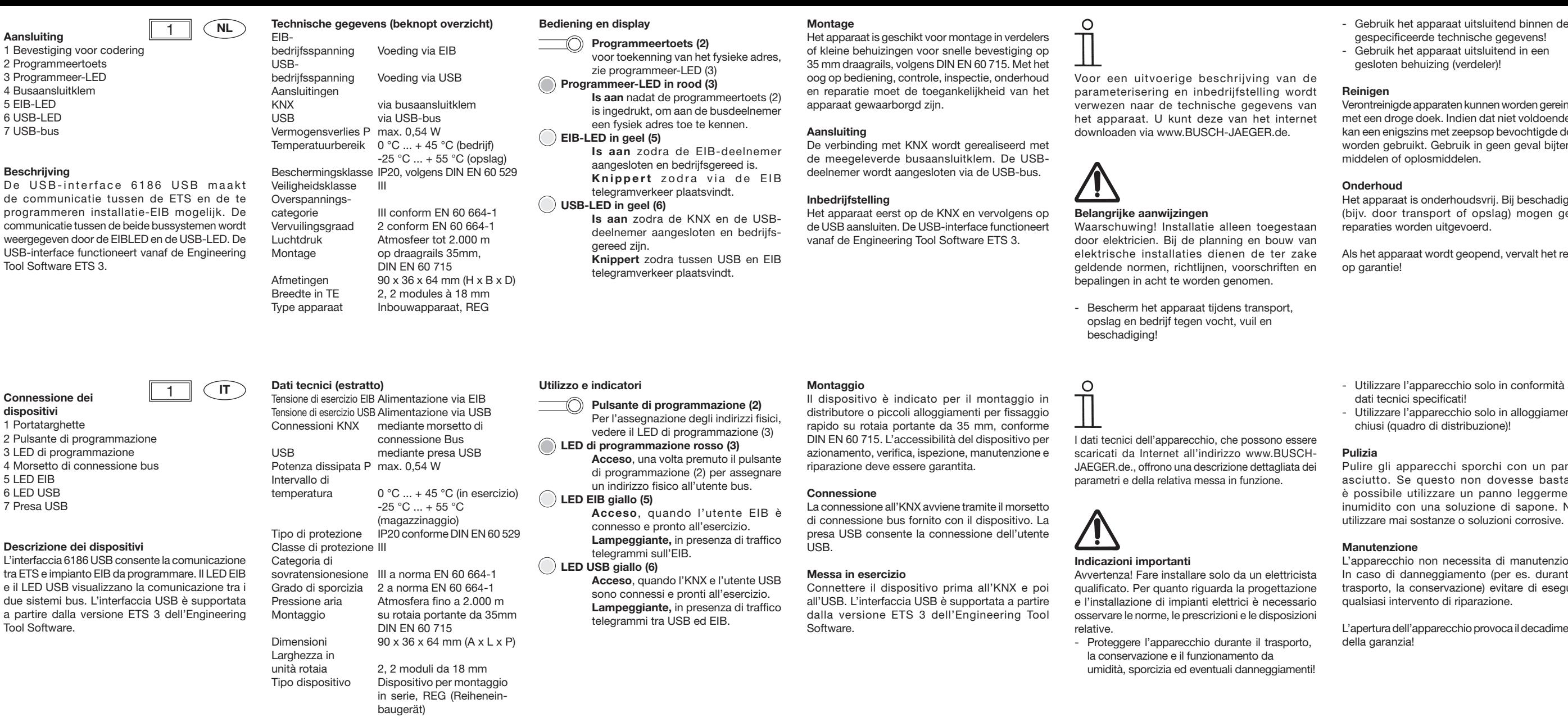

**Conexión de los aparatos** 1 Portaplacas 2 Tecla de programación 3 LED de programación 4 Borne de conexión a bus 5 LED-EIB 6 LED USB

1 Bevestig 2 Program

5 EIB-LED 6 USB-LED

 $De <sub>USB</sub>$ de comm

weergegev USB-interf **Tool Softw** 

**Connession** 

1 Portatarg 2 Pulsante

4 Morsetto 5 LED EIB

**Descrizion** L'interfacci  $tra$  FTS e in

due sistem

**Tool Softw** 

### **Descripción de los aparatos**

7 Casquillo USB

El interfaz USB 6186 USB permite la comunicación entre el ETS y la instalación EIB a programar. Mediante EIBLED y el LED USB se establece la comunicación entre los dos sistemas de bus. El interfaz USB funciona desde el Engineering Tool Software ETS 3.

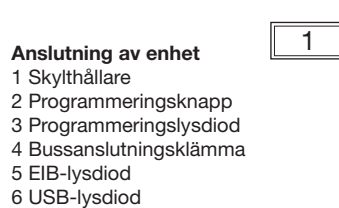

### **Beskrivning av enheten**

7 USB-uttag

USB-gränssnitt 6186 USB möjliggör kommunikation mellan ETS och det EIB-system som ska programmeras. Med EIB-lysdioden och USB-lysdioden visas kommunikationen mellan de båda buss-systemen. USB-gränssnittet fungerar från Engineering Tool Software ETS 3.

#### Grado de<br>contaminación contaminación 2 según EN 60 664-1<br>Presión del aire Atmósfera hasta 2 00 Presión del aire Atmósfera hasta 2 000 m<br>Montaie sobre riel portante de sobre riel portante de 35 mm, DIN EN 60 715 Dimensiones 90 x 36 x 64 mm (altura x anchura x profundidad) Anchura en TE 2,2 módulos de 18 mm<br>Tipo de aparato aparato para su montaj aparato para su montaje en serie, REG **Tekniska data (utdrag)** EIB-driftspänning försörjning via EIB USB-driftspänning försörjning via USB Anslutningar KNX via bussanslutningsklämma USB via USB-uttag Effektförlust P max. 0,54 W<br>Temperaturområde 0 °C ... + 45 °  $0 °C ... + 45 °C$  (drift) -25 °C ... +55 °C (förvaring) Kapslingsklass IP20, enligt EN 60 529 Skyddsklass **1 SE Betjäning och indikering**<br> **Betjäning och indikering**

III según EN 60 664-1

**Datos técnicos (extracto)**

Clase de protección III

Categoría de<br>sobretensión

temperaturas 0 °C… +45 °C

Gama de

Tensión de servicio USB Suministro a través de USB Conexiones KNX A través de borne de conexión a bus USB A través de borne USB Potencia disipada P máx. 0,54 W

> (servicio) -25 °C…+55 °C (almacenamiento)

Tipo de protección IP20, según DIN EN 60 529

Överspänningskategori III enligt DIN EN 60664-1 Nedsmutsningsgrad 2 enligt DIN EN 60664-1 Lufttryck Atmosfär upp till 2.000 m Montering på bärskena 35mm, DIN EN 60 715 Mått 90 x 36 x 64 mm (H x B x D)<br>Bredd i TE 2.2 moduler à 18 mm 2, 2 moduler à 18 mm Enhetstyp Serieinbyggnadsenhet, DIN-montage

**ES Datos técnicos (extracto)** Manejo e indicación<br>
Tensión de servicio EIB Suministro a través de EIB — a Toolo de n **Tecla de programación (2)** Para la asignación de la dirección física, ver LED de programación (3)  **LED de programación en rojo (3) Está conectado**, después de que se ha pulsado la tecla de programación (2), para asignar una dirección física al participante de bus. **LED-EIB en amarillo (5) Está conectado**, tan pronto como el participante EIB está conectado y listo para el servicio. Parpadea tan pronto como el tráfico de telegramas tiene lugar en el EIB. **LED-USB en amarillo (6) Está conectado** tan pronto como el KNX y el participante USB están conectados y listos para el servicio. **Parpadea** tan pronto como el tráfico

y EIB.

**Programmeringsknapp (2)** för tilldelning av fysikalisk adress, se programmeringslysdiod (3)  **Programmeringslysdiod i rött (3) Är tänd** efter att programmeringsknappen (2) tryckts in, för att tilldela bussdeltagaren en fysikalisk adress.

de telegramas tiene lugar entre USB

## **EIB-LED i gult (5)**

**Är tänd**, så snart EIB-deltagaren är ansluten och startklar. **Blinkar,** så snart telegramtrafik sker på EIB.

# **USB-LED i gult (6)**<br>**Ar tänd**, så

**Är tänd**, så snart KNX och USBdeltagare är anslutna och startklara. **Blinkar,** så snart telegramtrafik sker mellan USB och EIB.

 $\Omega$ 

#### Una descripción detallada de la parametrización y puesta en servicio las puede encontrar en los datos técnicos del aparato. Estos se encuentran listos para su descarga en Internet bajo www.BUSCH-JAEGER.de.

**Observaciones importantes** ¡Advertencia! La instalación deberá ser realizada únicamente por electricistas especializados. En la planificación e instalación de instalaciones eléctricas se deberán respetar las normas, directivas y disposiciones existentes.

- Proteger el aparato en el transporte, almacenamiento y servicio frente a la humedad, suciedad y daños.

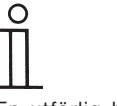

En utförlig beskrivning av parametrar och idrifttagande finns i den tekniska dokumentationen för apparaten. Denna information kan hämtas på www.BUSCH-JAEGER.de.

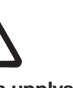

#### **Viktiga upplysningar**

Varning! Installation får endast utföras av en elektriker. Vid planering och upprättande av elektriska anordningar måste gällande normer, riktlinjer, föreskrifter och bestämmelser beaktas.

- Skydda apparaten från fukt, smuts samt skador vid transport, lagring och drift.

Verontreinigde apparaten kunnen worden gereinigd en dat niet voldoende is. **pan bevochtigde doek** in geen geval bijtende

dsvrij. Bij beschadiging opslag) mogen geen .<br>nerd

opend, vervalt het recht

- solo in conformità ai solo in alloggiamenti
- buzione)!

porchi con un panno on dovesse bastare. n panno leggermente ione di sapone. Non soluzioni corrosive.

ssita di manutenzione. nto (per es. durante il ne) evitare di eseguire arazione

L'apertura dell'apparecchio provoca il decadimento

- Poner en funcionamiento el aparato sólo
- dentro de los datos técnicos especificados. Poner en funcionamiento el aparato sólo en
- una caja cerrada (distribuidor)

### **Limpieza**

Los aparatos sucios se pueden limpiar con un trapo seco . Si esto no es suficiente, se puede emplear un trapo humedecido ligeramente con una solución jabonosa. En ningún caso se pueden utilizar productos corrosivos o disolventes.

### **Mantenimiento**

El aparato no precisa de mantenimiento. En caso de daños (p. ej., por el transporte o almacenamiento) no se pueden realizar reparaciones.

Si se abre el aparato se extingue la garantía!

- Apparaten får endast användas enligt tekniska data.
- Apparaten får endast användas i sluten kapsling (fördelning).

### **Rengöring**

Nedsmutsade apparater kan rengöras med en torr trasa. Om detta inte räcker kan en lätt fuktad trasa med tvållösning användas. Under inga omständigheter får lösningsmedel eller frätande kemikalier användas.

#### **Underhåll**

Apparaten är underhållsfri. Vid skador (genom t.ex. transport eller lagring) får inga reparationer utföras.

Om apparaten öppnas upphör garantianspråken att gälla!

att enheten är åtkomlig för användning, kontroll, inspektion, underhåll och reparation.

**Anslutning**

**Idrifttagning**

enligt DIN EN 60 715. Det måste säkerställas

USB-gränssnittet fungerar från Engineering Tool Software ETS 3.

Förbindelsen till KNX sker med bifogad bussanslutningsklämma. USB-deltagaren ansluts

# via USB-uttaget.

Anslut enheten först till KNX och sedan till USB.

**Montering**

**Montaje**

**Conexión**

participante USB. **Puesta en servicio**

Enheten är avsedd för inbyggnad i fördelare eller små dosor för snabbfäste på 35 mm bärskenor,

El aparato es adecuado para su montaje en distribuidores o cajas pequeñas para una fijación rápida en rieles portantes de 35 mm según DIN EN 60715. Se debe garantizar la accesibilidad del aparato para la puesta en marcha, comprobación, inspección, mantenimiento y reparación.

La unión con KNX se realiza con el borne de conexión a bus que se incluye en el suministro. Mediante el casquillo USB se conecta el

Conectar primero el aparato a KNX y a continuación a USB. El interfaz USB funciona desde el Engineering Tool Software ETS 3.

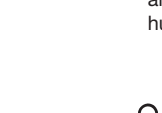

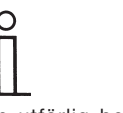

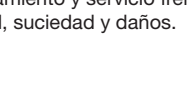

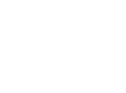